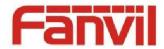

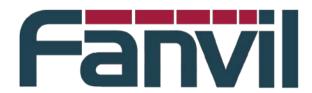

# **Action URL and Active URI specification**

Version: V1.0

Release date: 2014-3-29

© 2011 - 2014 Fanvil Co., Ltd.

This document contains information that is proprietary to Fanvil Co., Ltd (Abbreviated as Fanvil hereafter). Unauthorized reproduction or disclosure of this information in whole or in part is strictly prohibited.

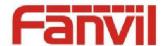

#### Specifications are subject to change without notice.

#### **Liability Disclaimer**

Fanvil may make changes to specifications and product descriptions at any time, without notice. Designers must not rely on the absence or characteristics of any features or instructions marked as reserved or undefined. Fanvil reserves these for future definition and shall have no responsibility whatsoever for conflicts or incompatibilities arising from future changes to them. The information here is subject to change without notice. Do not finalize a design with this information. The products described in this document may contain design defects or errors known as errata which may cause the product to deviate from published specifications. Current characterized errata are available on request. Contact your local Fanvil sales office or your distributor to obtain the latest specification and before placing your product order.

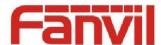

# **Table of Contents**

| Table | of C             | ontents                  | . 3 |  |
|-------|------------------|--------------------------|-----|--|
| 1     | Revision History |                          |     |  |
| 2     | Introduction     |                          | . 5 |  |
|       | 2.1              | Overview                 | . 5 |  |
|       | 2.2              | Target Audience          | . 5 |  |
|       | 2.3              | Glossary                 | . 5 |  |
| 3     | Actio            | on URL                   |     |  |
|       | 3.1              | Introduction             | . 6 |  |
|       | 3.2              | Agreement description    | . 6 |  |
|       | 3.3              | Action URL configuration | . 6 |  |
|       |                  | 3.3.1 Cases List         | . 7 |  |
|       |                  | 3.3.2 Variable list      |     |  |
| 4     | Activ            | re URI                   | . 9 |  |
|       | 4.1              | Introduction             |     |  |
|       | 4.2              | Commands List            |     |  |

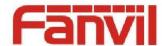

# 1 Revision History

## Revision history:

| Version | The author | Release Time  | Description                        |
|---------|------------|---------------|------------------------------------|
| V1.0    | Tony       | 2014 - 1 - 22 | X                                  |
| V1.1    | Yuxiang.Gu | 2014 - 3 - 27 | Update Active URI instruction list |
|         | 0          |               | Add the Document Scope             |
|         |            |               |                                    |
|         |            |               | 4.0                                |
|         |            |               |                                    |
|         |            |               |                                    |
|         |            |               | (7)                                |

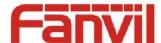

## 2 Introduction

### 2.1 Overview

Action URL is phone the current status reported to the remote console port.

Active URI is remote console control phone.

Action URL and Active URI mainly applies to CTI (Computer Telephony Intergration) scenarios. Phone escalate their own status to PC, PC Control phone various actions. A typical application scenarios, such as: call center. The attendant on the PC CTI through application software, operating phone.

## 2.2 Target Audience

Fanvil phone testers, your phone administrator

Based on Fanvil Phone Development CTI software applications for technicians

## 2.3 Glossary

CTI Computer Telephony Integration (Computer Telephony Integration)

The hardware and software interface, and control devices to telephone communications and computer information processing integrated together and achieve the voice, fax and data communications control and integrated

applications

**Events** Phone status changes triggered by a message

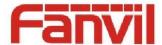

### 3 Action URL

#### 3.1 Introduction

Action URL is the phone itself changes in state, the telephone to the remote console launched HTTP Get requests, the events are sent to remote console, the console can be based on the change of state, to the phone.

## 3.2 Agreement description

Ative URL the HTTP URL format is the console of the HTTP Server end-to define, the telephone is only responsible for the corresponding state changes initiated HTTP Get requests. Under normal circumstances, Active URL the HTTP URL format is: "http://192.168.1.100 /newcall.xml?num=\$call\_id" The 192.1681..100 "remote console IP address;

The newcall.xml? Remote console HTTP Server definition of the status of the processing methods.

The " \$call ID the phone internal support of the variables, in initiating HTTP Get before a request, the system will automatically place the variables with the system's current real value. Internal variables to the " \$" Beginning.

# 3.3 Action URL configuration

Log on the phone Web Management page, enter Phone -> Feature -> Action URL Settings, in each of the event corresponds to the input box, enter the appropriate URL. For example: Incoming Call incident, enter http:// 192.168.1.,100 /newcall.xml? Num= \$call ID.

When you configure a new incoming call, the incoming call number is 1234, opportunities initiated HTTP Get http:// 192.168.1.,100 /newcall.xml? Num=1234.

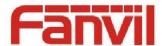

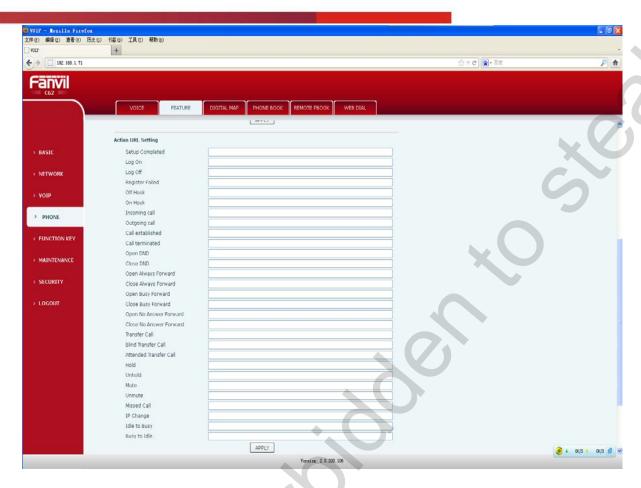

### 3.3.1 Cases List

| Event Name              | Description of event               |
|-------------------------|------------------------------------|
| Setup Completed         | Phone startup complete             |
| Log On                  | Account registration is successful |
| Log Off                 | Account cancel registration        |
| Register Failed         | Account registration failed        |
| Off hook                | Off-hook                           |
| On hook                 | Hang up the phone                  |
| Call Incoming           | There is a new call.               |
| Call Outgoing           | Outgoing Calls                     |
| established Call        | call is established                |
| Call terminated         | End of the call.                   |
| Open DND                | Turn DND                           |
| Close DND               | DND close                          |
| Open Always Forward     | Unconditional forward open         |
| Close Always Forward    | Unconditional Forward Off          |
| Open Busy Forward       | Forward on busy open               |
| Close Busy Forward      | Forward on busy off                |
| Open No Answer Forward  | No answer forward open             |
| Close No Answer Forward | No answer Forward Off              |
| Call Transfer           | Call transfer                      |

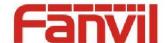

| Blind call transfer    | Call blind transfer    |
|------------------------|------------------------|
| Attended call transfer | Call transfer          |
| Hold                   | Call Hold              |
| Unhold                 | Cancel Call Hold       |
| Mute                   | Mute on                |
| Unmute                 | Mute Off               |
| Call Missed            | There are missed calls |
|                        |                        |
|                        |                        |
|                        |                        |

#### 3.3.2 Variable list.

| Variable Name     | Variable description                                                                                 |
|-------------------|----------------------------------------------------------------------------------------------------|
| \$Mac             | Device address MAC                                                                                   |
| \$IP              | Current available IP address                                                                         |
| \$model           | Phone Model                                                                                          |
| \$firmware        | Software Version Number                                                                              |
| \$active URL.     | Current activities of the account SIP URI (only in the inbound, outbound, and call in effect)        |
| \$active user.    | The active account SIP URI User Account section (only on the incoming, outgoing, Call Force)         |
| \$active host.    | Current activities of the account SIP URI server (only in the inbound, outbound, and call in effect) |
| \$local           | The caller's SIP URI (only in the inbound, outbound, entry into force)                               |
| \$remote          | The caller SIP URI (only when you have incoming calls come into force)                               |
| \$display local.  | The caller's display name (only in the inbound, outbound, entry into force)                          |
| \$display remote. | The caller display name (only in response to an incoming call entry into force)                      |
| \$call ID.        | Call ID (only incoming calls, outgoing calls, call in effect)                                        |
|                   |                                                                                                    |
|                   |                                                                                                    |

#### Note:

- 1) Only when an incoming call, the only when Incoming call option, fill in the variable, the variable will only be replaced with the appropriate information.
- 2) Only if the call is a force that only when Outgoing call option, fill in the variable, the variable is replaced with the appropriate information.
- 3) Only when you are in a call, the only established Call Call, terminated, Transfer call, Blind transfer Call, Attended transfer call, Hold, Unhold, Mute, Unmute and call-related option, fill in the variable, the variable is replaced with the appropriate information.

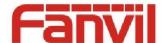

# 4 Active URI

## 4.1 Introduction

Active URI is with the remote console launched HTTP Get request, phone built-in HTTP Server to parse command and respond to the request, in order to reach remote control phone.

## 4.2 Commands List

| Command name                                 | Order Description                               |
|----------------------------------------------|-------------------------------------------------|
| Key = OK   Key = ENTER   Key = F OK.         | Confirmation key, you can answer the call, go   |
|                                              | off-hook; send numbers; standby to enter the    |
|                                              | menu, etc.                                      |
| Key = F _ CANCEL   Key = X                   | Exit key, you can hang up the phone; rejection; |
|                                              | Exit Dial-up, etc.                              |
| Key = F _ RELEASE   Key = RELEASE            | Return to the standby                           |
| Key = SPEAKER   Key = F _ HANDFREE   Key = F | Speakerphone key to open and close hands-free   |
| HANDSFREE.                                   |                                                 |
| Key = F SEND.                                | Send key                                        |
| Key = F ACCEPT.                              | Answer Key                                      |
| Key = F REJECT.                              | Rejection Type                                  |
| Key = HEADSET   Key = F HEADSET.             | Headset key                                     |
| Key = RD   Key = F REDIAL.                   | The replay key                                  |
| Key = F SPEEDDIAL.                           | Speed-dial buttons                              |
| Key = UP DOWN       LEFT RIGHT               | navigation keys, UP and DOWN and LEFT and       |
| Key = F _ UP F   Health   DOWN F _ LEFT   F  | RIGHT                                           |
| RIGHT.                                       |                                                 |
| Key = VOLUME _ UP   Key = F _ VOLUME UP.     | Volume up key to increase the volume            |
| Key = VOLUME _ DOWN   Key = F _ VOLUME       | Volume Down key to decrease the volume          |
| DOWN.                                        |                                                 |
| Key = F _ DELETE   Key = DELETE              | Delete key                                      |
| Key = MSG   Key = F MWI.                     | Access to voice mail                            |
| Key = F SMS.                                 | Short message type                              |
| Key = F MEMO.                                | To enter notes                                  |
| Key = F PBOOK.                               | To enter the phone this                         |
| Key = F SERVICE.                             | Network Telephone this shortcut keys            |
| Key = F CALLERS.                             | to enter Call Records                           |
| Key = MUTE   Key = F MUTE.                   | Mute key                                        |
| Key = F LOCK.                                | Keyboard Lock                                   |
| Key = DND                                    | Do Not Disturb to enter Do Not Disturb Settings |
|                                              | menu                                            |
| Key = DNDOn                                  | DND is off, the Do Not Disturb settings         |

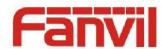

| Key = DNDOFF                                  | DND is open, the DND settings                      |
|-----------------------------------------------|----------------------------------------------------|
| Key = F REC.                                  | Voice message key                                  |
| Key = F POWER.                                | The Power light settings                           |
| Key = F SDTMF.                                | DTMF settings                                      |
| Key = F FLASH.                                | The two-way conversation between switch and        |
|                                               | automatically create a call                        |
| Key = F PREFIX.                               | The prefix                                         |
| Key = F HOTDESKING.                           | Hot Desk Type                                      |
| Key = F AGENT.                                | Enter Agent settings                               |
| Key = F DISPOSITION.                          | Broadsoft CallCenter apply a Tag call log type     |
|                                               | (during a call or dial-up, press the force)        |
| Key = F ESCALATE.                             | Broadsoft CallCenter applications for a key to     |
|                                               | managers to join a 3 party features                |
| Key = F TRACE.                                | Broadsoft CallCenter applications for the          |
| •                                             | notification server log a call feature (while on a |
|                                               | call or dial-up, press the entry into force)       |
| Key = F PRIVATEHOLD.                          | Broadsoft Shared Call appearance, hold each        |
|                                               | other but do not share information, as opposed to  |
|                                               | hold public key (i.e., hold key).                  |
| Key = F HOLD.                                 | Call Hold                                          |
| Key = F CFWD.                                 | to enter Call Forward settings                     |
| Key = F DIVERT.                               | Call Forward key                                   |
| Key = F _ TRANSFER   Key = F _ A TRANSFER.    | Transfer key, call the transfer operation          |
| Key = F _ B TRANSFER.                         | Blind Transfer Type                                |
| Key = F CONFERENCE.                           | 3 Conference of the Parties to                     |
| Key = F JOIN.                                 | Join                                               |
| Key = F PICKUP.                               | Where access to                                    |
| Key = F PARK.                                 | Call Park                                          |
| Key = F _ LOR   Key = F CALLBACK.             | Call Back                                          |
| Key = F AUTOREDIAL.                           | Auto-dial (dial-up, press the entry into force)    |
| Key = F UNAUTOREDIAL.                         | The dial-up (dial-up, press the entry into force)  |
| Key = 0 - 9   Key = F _0-F _ 9/F _ * /F STAR. | Numeric Key                                        |
| Key = *   Key = F _ *   Key = F STAR.         | * Key                                              |
| Key = #   Key = POUND   Key = F POUND.        | #                                                  |
| Key = L 1-L 4   Key = F _ L 1-F _ L 4         | Option key, Line 1 ~4                              |
|                                               |                                                    |
| Key = D 1-D   8 Key = F _ D 1-F _ D 4         | DSS key DSS Key 1 ~8                               |
| Key = F 1-F 4   Key = F _ F 1-F _ F 4         | Function key softkey 1 - 4                         |
|                                               |                                                    |

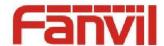

| Key = Reboot   Key = F REBOOT. | Reset key                                         |
|--------------------------------|---------------------------------------------------|
| Key = AutoP                    | To reset the configuration type, the re-launching |
|                                | autoprovision test ( now has not yet achieved)    |